Государственное бюджетное образовательное учреждение высшего образования Московской области «Университет «Дубна» -Лыткаринский промышленно-гуманитарный колледж

 $V = 10F$ VO. УІВЕРЖДАЮ Дирсктор филиала Сергей Савельева О.Г. **Dybers** мы и ингуста 2020 г. 制度

## РАБОЧАЯ ПРОГРАММА ДИСЦИПЛИНЫ

# ЕН.01Информатика и информационные технологии в профессиональной деятельности

Специальность среднего профессионального образования

#### 40.02.02 Правоохранительная деятельность

базовой подготовки

Форма обучения очная

#### ДОКУМЕНТ ПОДПИСАН ЭЛЕКТРОННОЙ ПОДПИСЬЮ

Сертификат: 255637FF99444C0D668082BAD493C311 Владелец: Савельева Ольга Геннадьевна Действителен: с 29.11.2022 до 22.02.2024

Город Лыткарино, 2020г.

Рабочая программа дисциплины разработана на основе Федерального государственного образовательного стандарта по специальности среднего профессионального образования 40.02.02 Правоохранительная деятельность

Автор программы: <u>Illew jucka</u> H 91 , преподаватель

Рабочая программа переутверждена на заседании цикловой методической (предметной) комиссии гуманитарных и естественно-научных дисциплип

Протокол заседания № 1 от «5/» сге 49073 2020 г.

Председатель цикловой методической (предметной) комиссии Бородина Е.А.

### СОГЛАСОВАНО

Зам. директора филиала по УМР

Lill

Александрова М.Э.

-Z-

 $s/s$  of  $200r$ .

Руководитель библиотечной системы

Dup Романова М.Н.

## **Содержание**

## **1. Паспорт рабочей программы дисциплины**

1.1. Область применения программы

1.2. Место дисциплины в структуре образовательной программы

1.3. Объекты профессиональной деятельности выпускников при изучении дисциплины

1.4. Цели и задачи дисциплины, требования к результатам освоения дисциплины

1.5. Количество часов на освоение программы дисциплины

#### **2. Структура и содержание дисциплины**

- 2.1. Объем дисциплины и виды учебных занятий
- 2.2. Тематический план и содержание дисциплины

#### **3. Условия реализации рабочей программы дисциплины**

3.1. Образовательные технологии

3.2. Требования к минимальному материально-техническому обеспечению

3.3. Информационное обеспечение обучения

#### **4. Контроль и оценка результатов освоения дисциплины**

# **1. ПАСПОРТ РАБОЧЕЙ ПРОГРАММЫ УЧЕБНОЙ ДИСЦИПЛИНЫ**

#### **«Информатика и информационные технологии в профессиональной деятельности» 1.1. Область применения рабочей программы**

Рабочая программа дисциплины является частью основной образовательной программы филиала «Лыткарино» государственного университета «Дубна» по специальности среднего профессионального образования **40.02.02 Правоохранительная деятельность**

### **1.2. Место учебной дисциплины в структуре основной образовательной программы:**

Учебная дисциплина **ЕН.01Информатика и информационные технологии в профессиональной деятельности**относится к циклу математических и общих естественнонаучных дисциплин.

**1.3. Объекты профессиональной деятельности выпускников при изучении дисциплины** Объектами профессиональной деятельности выпускников являются:

- события и действия, имеющие юридическое значение;
- общественные отношения в сфере правоохранительной деятельности.

## **1.4. Цели и задачи учебной дисциплины – требования к результатам освоения учебной дисциплины:**

уметь:

решать с использованием компьютерной техники различные служебные задачи;

работать в локальной и глобальной компьютерных сетях;

предотвращать в служебной деятельности ситуации, связанные с возможностями несанкционированного доступа к информации, злоумышленной модификации информации и утраты служебной информации;

знать:

основные методы и средства поиска, систематизации, обработки, передачи и защиты компьютерной правовой информации;

состав, функции и конкретные возможности аппаратно-программного обеспечения;

состав, функции и конкретные возможности справочных информационно-правовых и информационно-поисковых систем.

В результате освоения дисциплины обучающийся должен:

ОК 6. Осуществлять поиск и использование информации, необходимой для эффективного выполнения профессиональных задач, профессионального и личностного развития.

ОК 7. Использовать информационно-коммуникационные технологии в профессиональной деятельности.

ОК 9. Устанавливать психологический контакт с окружающими.

ОК 10. Адаптироваться к меняющимся условиям профессиональной деятельности.

Юрист должен обладать профессиональными компетенциями, соответствующими видам деятельности:

ПК 1.10. Использовать в профессиональной деятельности нормативные правовые акты и документы по обеспечению режима секретности в Российской Федерации.

## **1.5. Количество часов на освоение программы учебной дисциплины:**

максимальной учебной нагрузки студента 120часов, в том числе:

- обязательной аудиторной учебной нагрузки обучающегося 80часов.;
- самостоятельной работы обучающегося 34час.
- консультации 4 часа.

# **2. СТРУКТУРА И СОДЕРЖАНИЕ УЧЕБНОЙ ДИСЦИПЛИНЫ**

# **2.1. Объем учебной дисциплины и виды учебной работы**

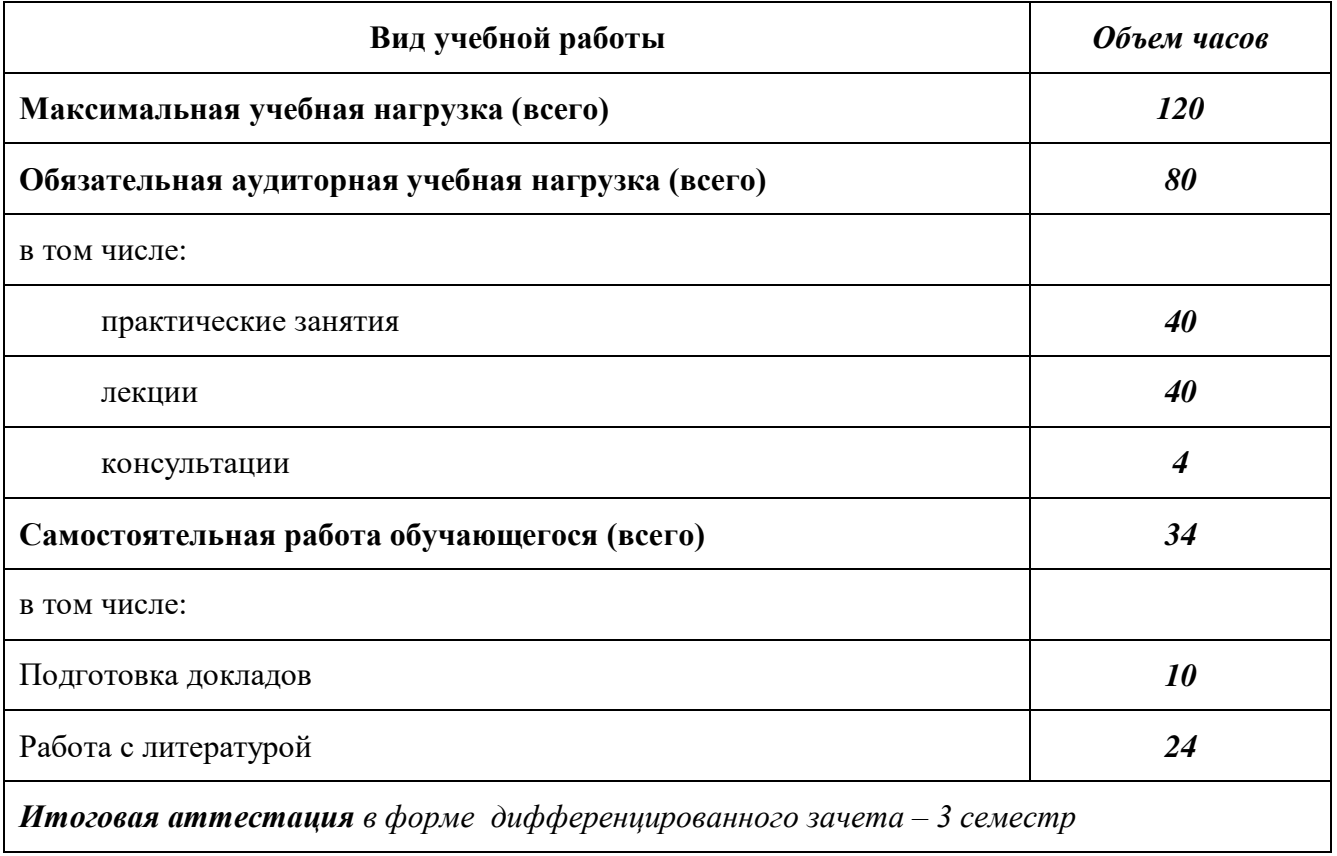

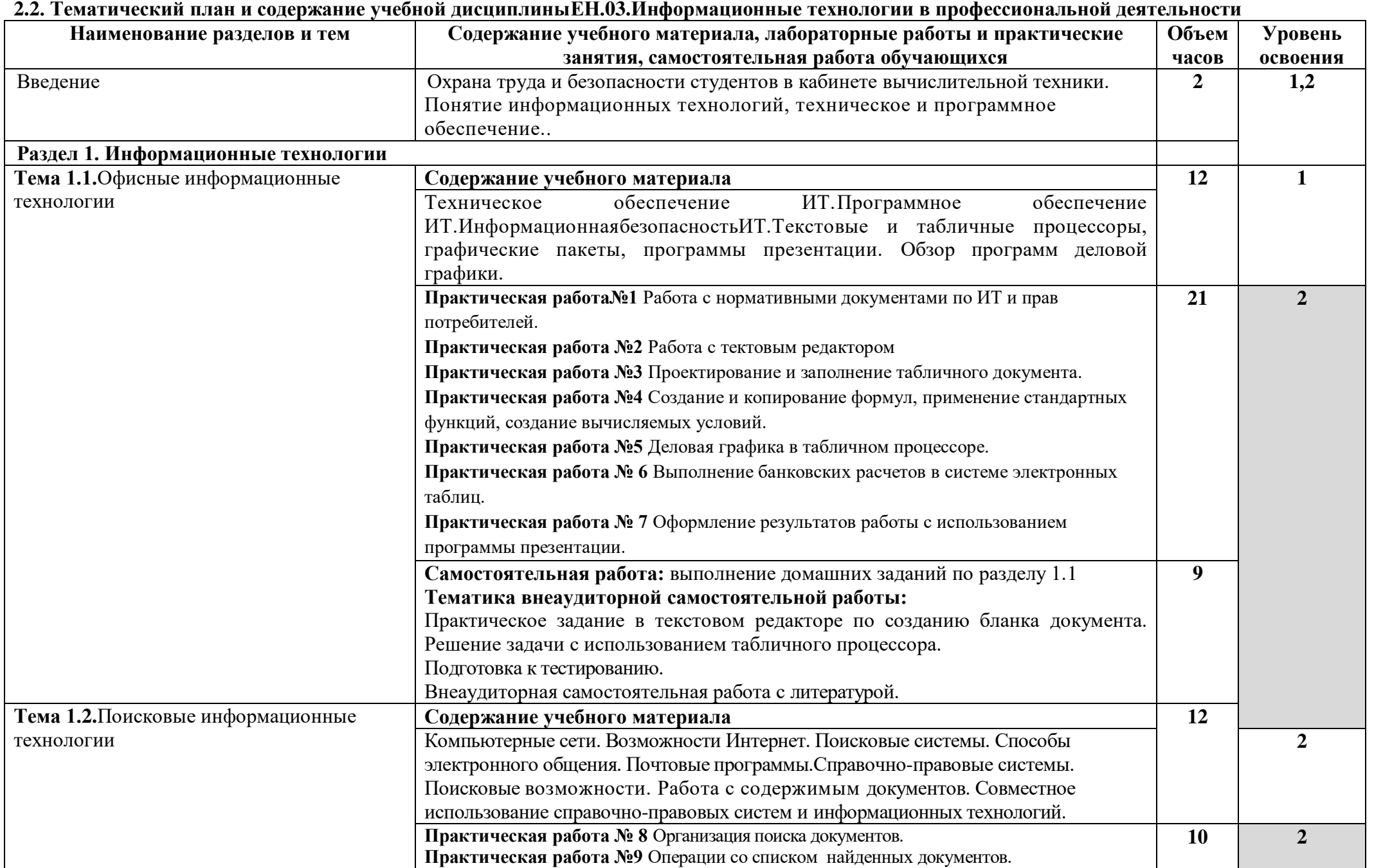

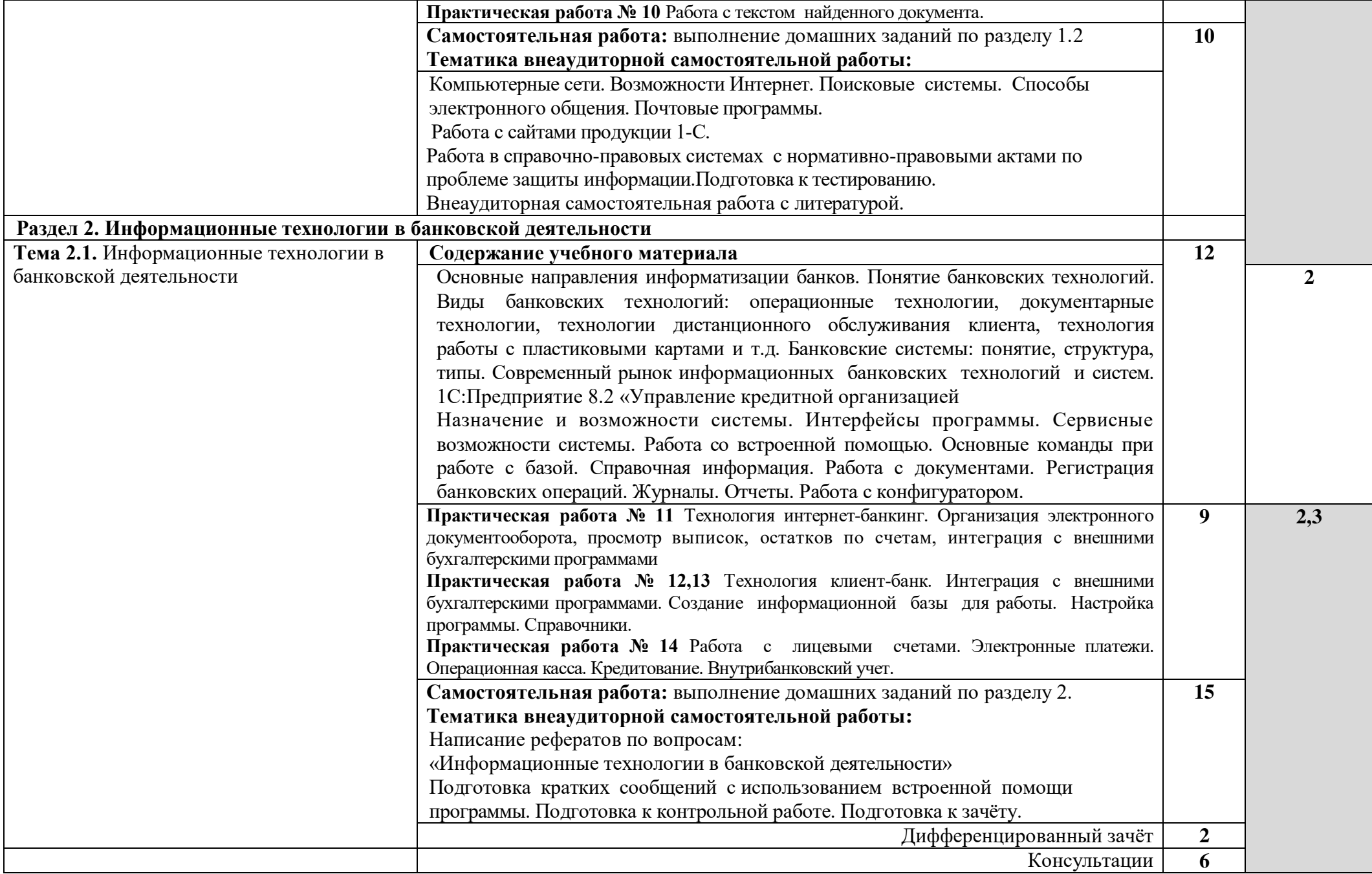

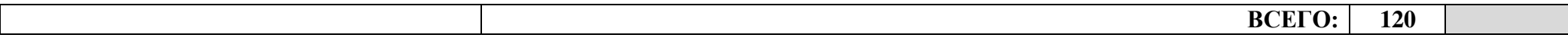

# **3. УСЛОВИЯ РЕАЛИЗАЦИИ ПРОГРАММЫ УЧЕБНОЙ ДИСЦИПЛИНЫ**

#### **3.1. Образовательные технологии:**

3.1.1. В учебном процессе, помимо лекций, которые составляют 30% аудиторных занятий, широко используются активные и интерактивные формы проведения занятий. В сочетании с внеаудиторной самостоятельной работой это способствует формированию и развитию общих и профессиональных компетенций обучающихся.

3.1.2. В соответствии с требованиями ФГОС СПО по профессиям реализация компетентностного подхода предусматривает использование в учебном процессе активных и интерактивных форм проведения занятий: использование электронных образовательных ресурсов, групповых дискуссий, деловых и ролевых игр, анализа производственных ситуаций в сочетании с внеаудиторной работой с целью формирования и развития требуемых компетенций обучающихся.

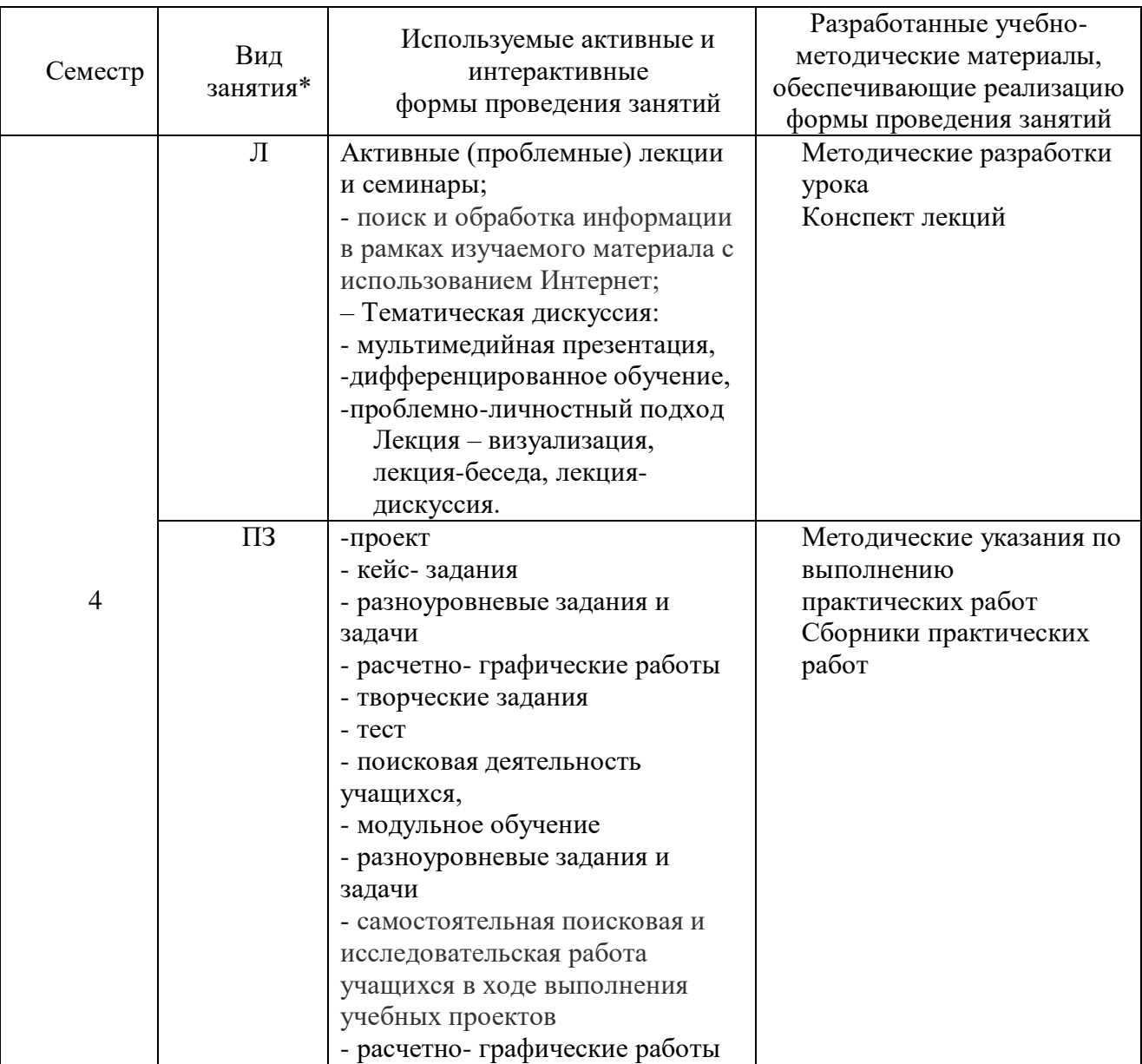

### **3.2. Требования к минимальному материально-техническому обеспечению**

Реализация учебной дисциплины требует наличия учебного кабинета информатики. Аудиторная мебель: Комплект мебели. Компьютерная стойка – 10шт. Компьютер – 11шт. МФУ – 1шт. Принтер – 1шт. Стеллаж библиотечный – 3шт. Информационный стенд – 1шт. Маркерная доска – 1шт.Рабочее место преподавателя: персональный компьютер с выходом в интернет.Программноеобеспечение: Intel® Corei-5 7400 CPU 3.00Ghz 8gbRAMWindows10(x64).

## **3.4. Информационное обеспечение обучения**

## **Основная литература:**

1. Информационная безопасность [Электронный ресурс] : Учебное пособие / Т. Л. Партыка, И. И. Попов. - М. : Форум : ИНФРА-М, 2014.

### **Дополнительная литература**

1. Трофимов В.В.Информационные технологии [Электронный ресурс] : Учебник для СПО: В 2 т. Т.2 / В. В. Трофимов. - М. :Юрайт, 2014.

## **Интернет-ресурсы:**

1. Электронный ресурс: MSOffice 2007 Электронный видео учебник. Форма доступа: http:// gigasize.ru.

2. Электронный ресурс: Российское образование. Федеральный портал. Форма доступа: http:// www.edu.ru/fasi.

3. Электронный ресурс: Лаборатория виртуальной учебной литературы. Форма доступа: http:// www.gaudeamus.omskcity.com.

- 4. [http://www.edu.ru/index.php?page\\_id=6](http://www.edu.ru/index.php?page_id=6) Федеральный портал Российское образование
- 5. [edu](http://www.edu.ru/index.php)  "Российское образование"Федеральный портал
- 6. [edu.ru](http://www.edu.ru/db/portal/sites/school-page.htm)  ресурсы портала для общего образования
- 7. [school.edu](http://www.school.edu.ru/)  "Российский общеобразовательный портал"
- 8. [fepo](http://www.fepo.ru/)  "Федеральный Интернет-экзамен в сфере профессионального образования"
- 9. [allbest](http://allbest.ru/union/d/a/?61538)  "Союз образовательных сайтов"
- 10. [fipi](http://www.fipi.ru/) ФИПИ федеральный институт педагогических измерений
- 11. [ed.gov](http://www.ed.gov.ru/)  "Федеральное агентство по образованию РФ".
- 12. [obrnadzor.gov](http://www.obrnadzor.gov.ru/)  "Федеральная служба по надзору в сфере образования и науки"

13. [mon.gov](http://www.mon.gov.ru/) - Официальный сайт Министерства образования и науки Российской Федерации

- 14. [rost.ru/projects](http://www.rost.ru/projects/education/education_main.shtml)  Национальный проект "Образование".
- 15. [edunews](http://www.edunews.ru/)  "Все для поступающих"
- 16. [window.edu.ru](http://window.edu.ru/window)  Единое окно доступа к образовательным ресурсам
- 17. [Портал "ВСЕОБУЧ"](http://www.edu-all.ru/)
- 18. [newseducation.ru](http://www.newseducation.ru/)  "Большая перемена"

# **4. КОНТРОЛЬ И ОЦЕНКА РЕЗУЛЬТАТОВ ОСВОЕНИЯ УЧЕБНОЙ ДИСЦИПЛИНЫ**

Целью освоения программы учебной дисциплины «Информатика и ИКТ в ПД» является формирование у студентов информационно-коммуникационной и проектной компетентностей, включающей умения эффективно и осмысленно использовать компьютер и информационные технологии для обеспечения своей учебной и будущей профессиональной деятельности, а также формирование общих (ОК) и профессиональных (ПК) компетенций.

**Контрольи оценка** результатов освоения учебной дисциплины осуществляется преподавателем в процессе проведения практических работ, тестирования, а также выполнения обучающимися индивидуальных заданий.

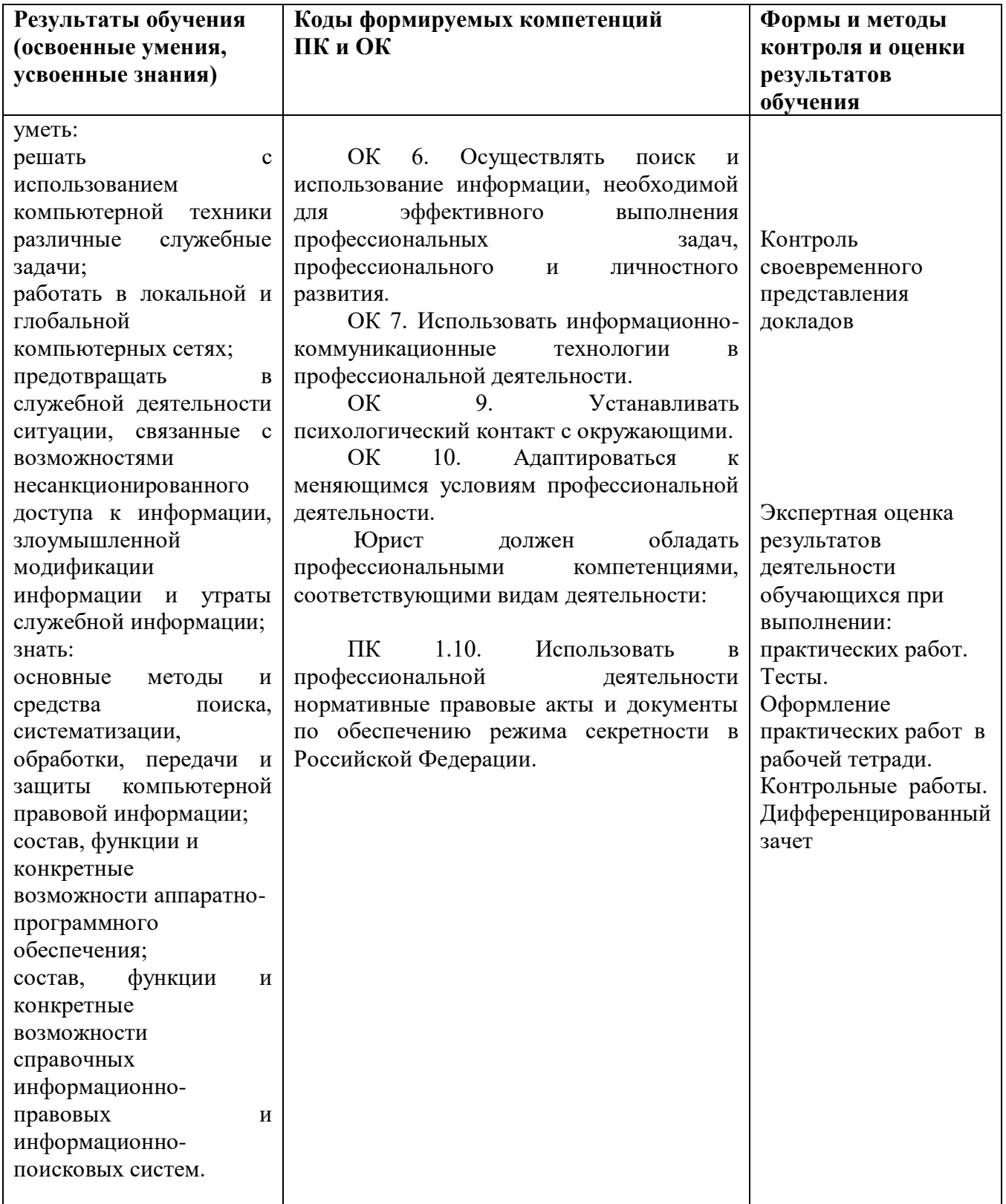

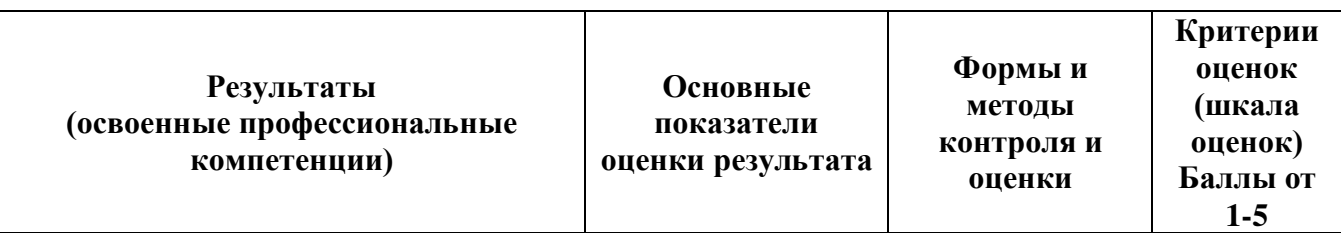

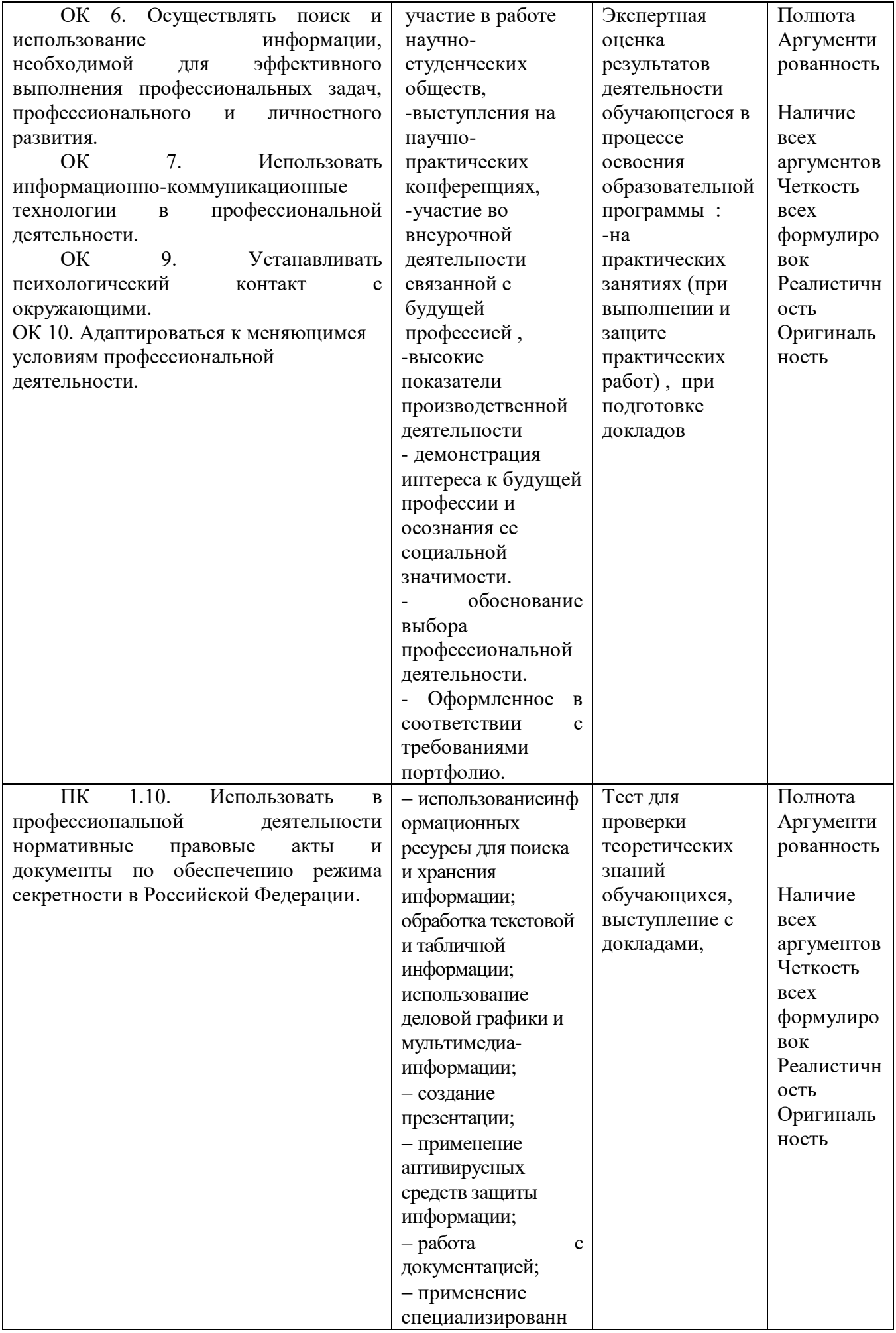

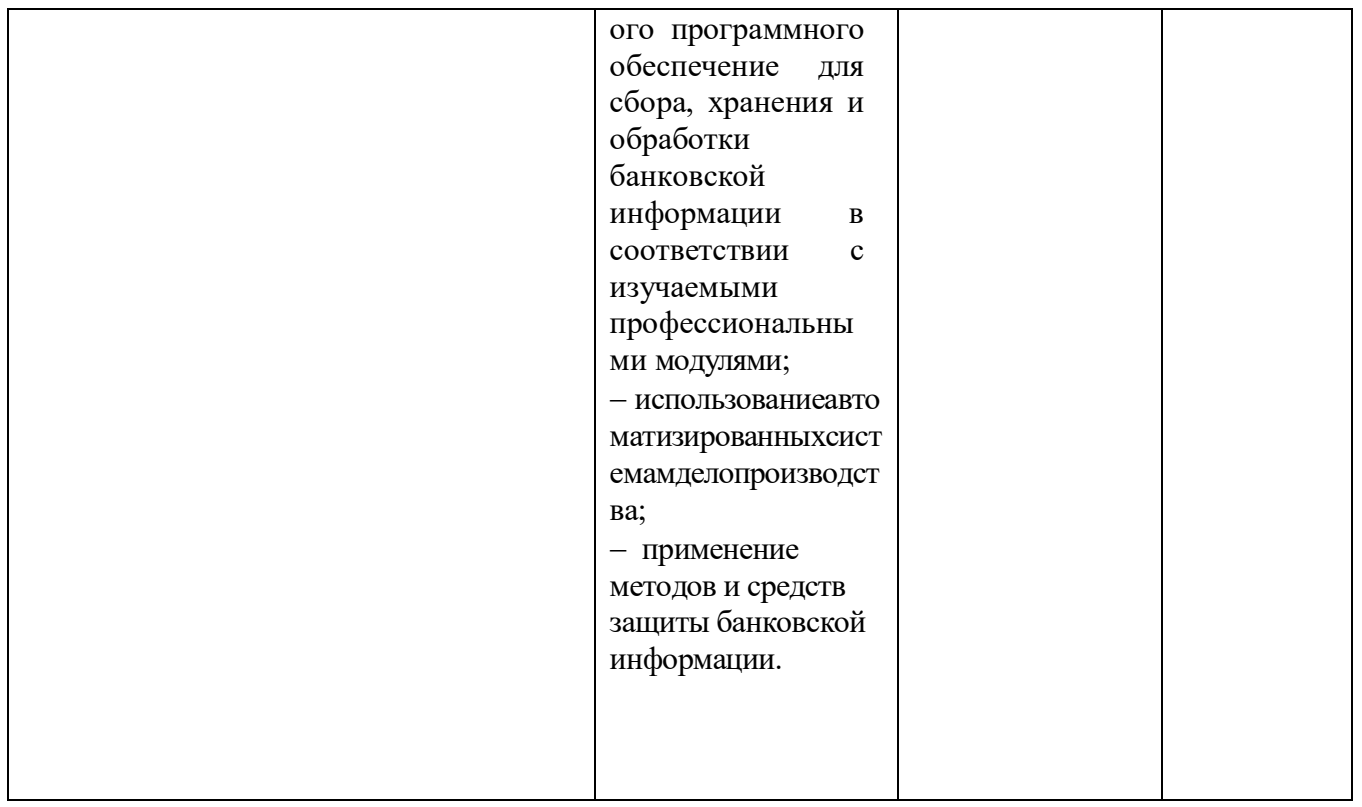

#### Критерии оценок

#### Критерии оценкиустного ответа:

#### Отметка «5»:

ответ полный и правильный на основании изученных теорий; материал изложен в определенной логической последовательности, литературным языком: ответ самостоятельный.

#### Отметка «4»:

ответ полный и правильный на основании изученных теорий; материал изложен в определенной логической последовательности, при этом допущены две-три несущественные ошибки, исправленные по требованию учителя.

### Отметка «З»:

ответ полный, но при этом допущена существенная ошибка, или неполный, несвязный.

#### Отметка «2»:

при ответе обнаружено непонимание учащимся основного содержания учебного материала или допущены существенные ошибки, которые учащийся не смог исправить при наводящих вопросах учителя.

#### Отметка «1»:

отсутствие ответа.

### Критерии оценки письменной работы.

#### тестовое задание

5 (отлично) – 90 – 100 % правильных ответов

4 (хорошо) – 70 – 89 % правильных ответов

3 (удовлетворительно) –  $50 - 69\%$  правильных ответов

2 (неудовлетворительно) – 49 % и менее правильных ответов

#### реферат (доклад)

«5» (отлично) - задание выполнено полностью, тема раскрыта: студент выражает свои мысли легко и свободно, показывая владение учебным материалом, хорошо ориентируется в

материале темы, применяет знания при выполнении задания. Отвечает на вопросы преподавателя.

*«4» (хорошо)* – задание выполнено полностью, тема раскрыта: студент выражает свои мысли легко и свободно, показывая владение учебным материалом, но допускает отдельные погрешности в изложении материала; достаточно хорошо ориентируется в материале темы, применяет знания при выполнении задания. Отвечает на вопросы преподавателя, допуская ошибки, не имеющие существенного значения.

«3» (удовлетворительно) – задание выполнено, но не полностью, тема не раскрыта: студент плохо выражает свои мысли с трудом, показывает удовлетворительное владение учебным материалом; плохо ориентируется в материале темы, допускает существенные ошибки при изложении материала. Отвечает не на все вопросы преподавателя.

«2» (неудовлетворительно) – задание не выполнено, тема не раскрыта: студент допускает большое количество ошибок. Не отвечает на вопросы преподавателя.

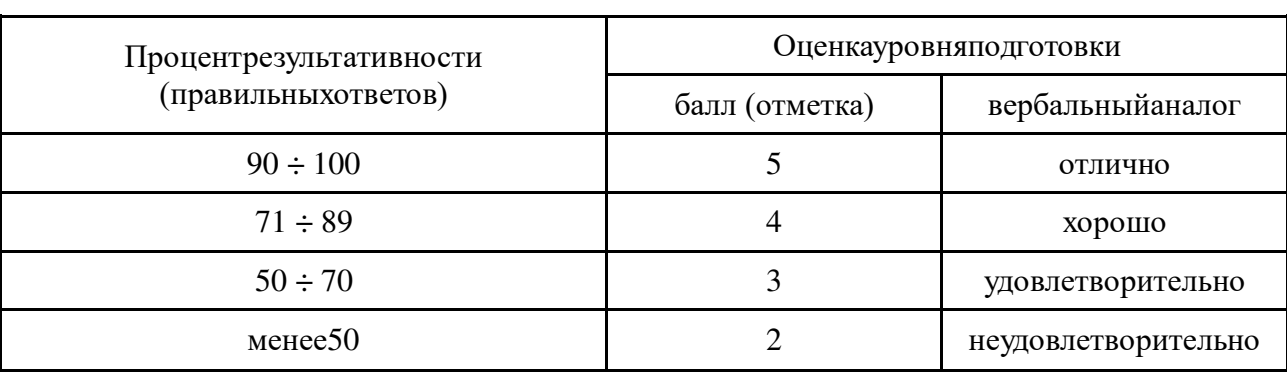

#### **Шкала оценки образовательных достижений**

#### **Оценка практических работ**

**Оценка 5** ставится, если учащийся выполняет работу в полном объеме с соблюдением необходимой последовательности действий, правильно и аккуратно выполняет все записи, таблицы, рисунки. Чертежи, графики, вычисления; правильно выполняет анализ погрешностей.

**Оценка 4** ставится, если выполнены требования к оценке 5, но было допущено два-три недочета, не более одной негрубой ошибки и одного недочета.

**Оценка 3** ставится, если работа выполнена не полностью, но объем выполненной её части позволяет получить правильный результат и вывод; или если в ходе проведения опыта и измерения были допущены ошибки.

**Оценка 2** ставится, если работа выполнена не полностью или объем выполненной части работ не позволяет сделать правильных выводов; **Оценка 1** ставится, если учащийся совсем не выполнил работу. Во всех случаях оценка снижается, если ученик не соблюдал правила техники безопасности.

#### **Перечень ошибок**

## Грубые ошибки

1. Незнание определений основных понятий, законов, правил, основных положений теории, формул для решения сквозной задачи.

2. Неумение выделить в ответе главное.

3. Неумение применять знания для решения задач, неправильно сформулированные вопросы задачи или неверные объяснения хода ее решения; незнание приемов решения задач, аналогичных ранее решенным в классе, ошибки, показывающие неправильное понимание условия задачи или неправильное истолкование решения.

#### Негрубые ошибки

1. Неточности формулировок, определений, понятий, законов, теорий, вызванные неполнотой охвата основных признаков определяемого понятия.

2. Нерациональный выбор хода решения.

3. Плохое владение подручными программами (Exel)

## Недочеты

1. Нерациональные решение задач.

2. Арифметические ошибки в вычислениях, если эти ошибки грубо не искажают реальность полученного результата.

- 3. Отдельные погрешности в формулировке вопроса или ответа.
- 4. Небрежное выполнение записей.
- 5. Орфографические и пунктуационные ошибки.

#### **Оценочные средства для текущего контроля успеваемости включают:**

Оценочные средства для проведения текущего контроля успеваемости представлены в ФОСах по данной дисциплине.

## **Практические работы по текущему контролю знаний**

**Практическая работа № 10** Работа с текстом найденного документа. Анализ документов.

- 1. Загрузите справочно-правовую систему «Консультант Плюс».
- 1. Запустите текстовый редактор МS Word.
- 2. В текстовом редакторе создайте новый документ «Результаты работы» для записи результатов работы в СПС «Консультант Плюс: Версия».
- 3. Произведите поиск документов в СПС «Консультант Плюс» и результаты поиска зафиксируйте в документе «Результаты работы» текстового редактора.
- 4. Сохраните текстовый файл «Результаты работы» в папке своей группы.

**Внимание!** После запуска системы «Консультант Плюс» убедитесь в том, что клавиатура переключена на русский язык.

**Задание 1.** Поиск справочной информации. Найти ставки подоходного налога с физических лиц.

## **Порядок работы:**

Перед поиском документа в СПС установите курсор на первой строке текстового документа «Результаты работы»;

находясь в программе «Консультант Плюс» выберите корешок *Поиск,* очистите *Карточку реквизитов,* если это необходимо;

дважды щелкните мышью на поле *Тематика* для входа в многоуровневый рубрикатор;

нажмите клавишу [End] на клавиатуре для перехода к последней рубрике тематики рубрике справочной информации, состоящей из трех основных разделов: справочная экономическая информация, справочная юридическая информация и обзоры правовой информации (рис. 1);

для раскрытия рубрики «Справочная информация» щелкните слева от нее по символу папки с плюсом;

установите курсор на рубрику «Ставки налога на доходы с физических лиц (подоходного налога)» и нажмите на кнопку *Выбрать,*

для формирования списка документов нажмите на кнопку *Построить список;*

для перехода в текст документа дважды щелкните по его названию;

скопируйте действующие ставки подоходного налога в текстовый файл «Результаты работы». Для копирования выделите фрагмент текста левой Кнопкой мыши и нажмите кнопку *Копировать в MS Word* в панели инструментов «Консультант Плюс».

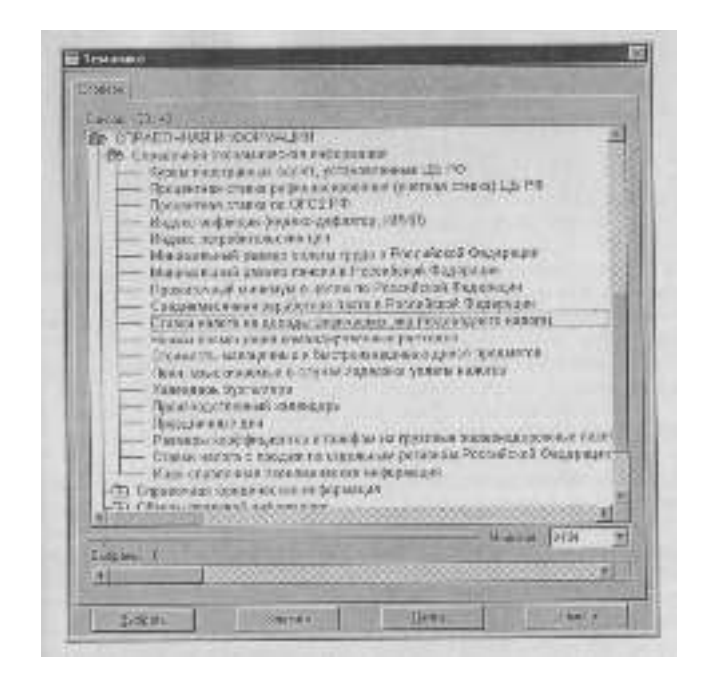

Рис. 1. Справочная информация в Рубрикаторе

**Задание 2**. Поиск справочной информации. Найти процентные ставки рефинансирования. Скопировать действующие ставки рефинансирования в файл «Результаты работы».

**Задание 3.** Поиск справочной информации. Найти нормы возмещения командировочных расходов. Скопировать действующие нормы командировочных расходов в файл «Результаты работы».

**Задание 4.** Найти инструкцию «По применению закона РФ "О подоходном налоге с физических лиц"» и упоминание в ней о компенсационных выплатах.

Порядок поиска: перед поиском документа установите курсор на новую строку в документ «Результаты работы» текстового редактора; очистите Карточку реквизитов, если это необходимо;

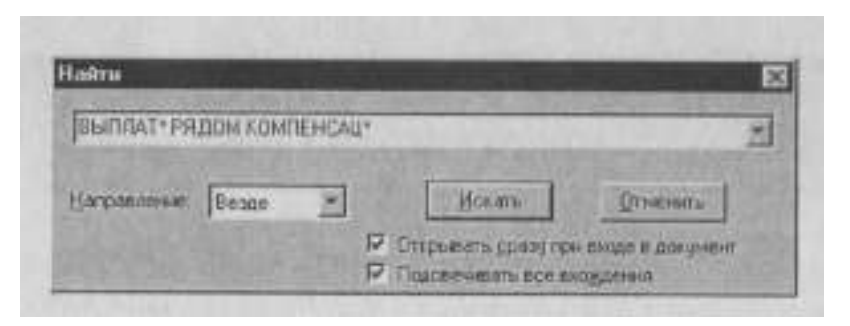

Рис. 2. Поиск выражения по тексту документа

найдите инструкцию «По применению закона РФ "О подоходном налоге с физических лиц"»;

находясь в тексте инструкции, нажмите клавишу [Ноте] на клавиатуре для перехода к началу документа;

откройте окно поиска, для этого нажмите в панели инструментов на кнопку *Поиск* (значок бинокля) или клавишу [F7];

в появившемся поисковом окне наберите слова «ВЫПЛАТ\*» и «КОМПЕНСАЦ\*», связанные условием РЯДОМ (рис. 2);

нажмите кнопку *Искать:* искомые слова найдены;

чтобы найти следующее упоминание о компенсационных выплатах, снова нажмите кнопку *Искать,*

скопируйте один абзац документа, в котором говорится о компенсационных выплатах, в файл «Результаты работы». Для копирования выделите текст левой кнопкой мыши и нажмите кнопку *Копировать в MS Word* в панели инструментов «Консультант Плюс»;

для закрытия поискового окна нажмите кнопку *Отменить.*

**Задание 5.** Скопировать последний абзац найденной инструкции «По применению закона РФ "О подоходном налоге с физических лиц"» в файл «Результаты работы».

**Задание 6.** Найти документы, поступившие в систему с последним пополнением. Их количество и дату последнего пополнения зафиксировать в текстовом файле «Результаты работы».

# **Порядок работы:**

очистите *Карточку реквизитов,* если это необходимо;

дважды щелкните на поле *Когда получен;*

находясь в словаре поля *Когда получен,* нажмите на клавиатуре клавишу [Еnd] для перехода к последней строке — дате последнего пополнения;

выберите дату последнего пополнения;

нажмите кнопку *Выбрать;*

зафиксируйте дату последнего пополнения базы данных и количество найденных документов в файле «Результаты работы» текстового редактора.

**Задание 7.** Создать папку с именем «Информационная безопасность», включив в нее документы, принятые в 2009 г. и содержащие в тексте словосочетание «Информационная безопасность».

## **Порядок работы:**

находясь в программе «Консультант Плюс», выберите вкладку *Папки.* Перед нами — окно со списком имеющихся папок;

создайте свою группу папок. Для этого воспользуйтесь кнопкой *Создать,* выберите «Группу папок» и в качестве имени группы наберите на клавиатуре номер вашей группы или фамилию. В своей папке создайте папку документов с названием «Информационная безопасность» *(Создать/Папку документов)* (рис.3);

для перехода в *Карточку реквизитов* щелкните по вкладке *Поиск;*

очистите *Карточку реквизитов,* если это необходимо;

в поле *Дата принятия* задайте диапазон дат «С 01.01.2006 по 31.12.2010»;

в поле *Текст документа* задайте поисковое выражение «Информационная безопасность»;

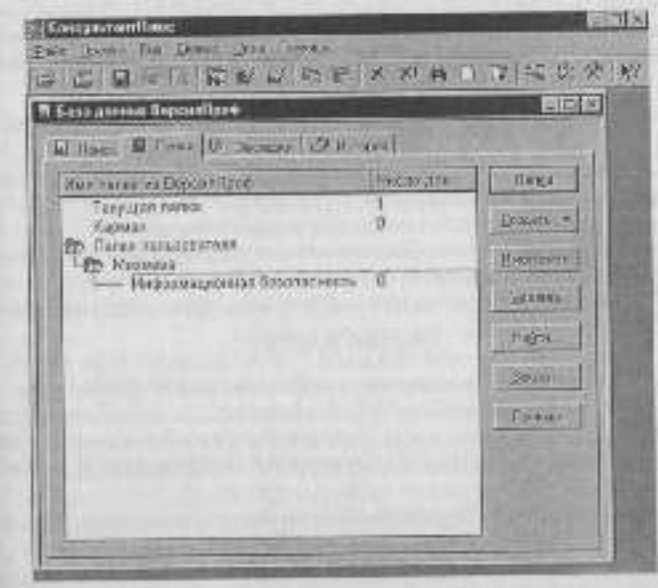

Рис. 3. Создание папки и группы папок

нажмите кнопку *Построить список* для формирования списка документов;

зафиксируйте количество найденных документов в текстовом файле «Результаты работы»;

пометьте все документы в списке *(Правка/Пометить все* клавишей [Insert] или нажатием на клавиатуре на правый «+») и нажмите кнопку *Занести в папку,*

в открывшемся окне установите курсор на строке с названием папки «Информационная безопасность» и нажмите кнопку *Занести.* В результате документы из списка будут занесены в папку с названием «Информационная безопасность»;

**Внимание!** Обратите внимание, что в группе папок нельзя сохранять документы!

**Задание 8.** В своей папке создать папку с именем «Выплата компенсаций» и включить в нее документы, принятые в 2006 г. и содержащие в тексте словосочетание «Выплата компенсаций». Зафиксируйте количество найденных документов в файле «Результаты работы» текстового редактора.

#### **Тест по текущему контролю знаний**

## **1. Мбайт равен:**

а) 2<sup>10</sup>Кбайта; б) 1024 байта; в) 1024 Гбайта; г) 10<sup>6</sup> бит; д) 10<sup>6</sup> байт.

#### **2. Укажите, что принято за единицу измерения объема информации:**

а) байт;

б) бит;

в) Тбит;

г) Кбайт.

## **3. В каком случае представлен правильный порядок возрастания единиц измерения объема информации:**

- а) бит, байт, гигабайт, килобайт;
- б) байт, мегабайт, килобит, гигабайт;
- в) бит, байт, килобит, мегабит, мегабайт, гигабайт;

г) байт, килобит, килобайт, бит.

# **4. Вы спросили, знает ли учитель сколько бит информации содержит молекула ДНК. Он ответил: «Нет». Сколько информации содержит ответ учителя:**

- а) 1 бит;
- б) 3 бита;
- в)  $10^2$  бит:
- г) 1024 бит;
- д) 3 байта.

# **5. За единицу измерения информации в теории кодирования принят:**

- а) 1 бод;
- б) 1 бар;
- в)1 бит;
- г) 1 час;
- д) 1024 байта.

## **6.В теории кодирования бит — это:**

- а) восьмиразрядный двоичный код для кодирования одного символа;
- б) информационный объем любого сообщения;
- в) символ латинского алфавита;
- г) двоичный знак двоичного алфавита  $\{0,1\}$ ;
- д) 8 байтов.

# **7. Какая папка всегда есть на Рабочем столе?**

- a)Игры
- б)Моя музыка

в)Мой компьютер

## **8. Основное устройство компьютера?**

- a) Монитор
- б) Клавиатура
- в) Системный блок

# **9. Какое устройство управляет работой компьютера?**

- a) Мышь
- б) Принтер
- в) Дисковод

# **10. Что лежит на Рабочем столе?**

- a) Папки
- б) Ярлыки
- в) Линейки

## **11. Как называют нижнюю строку на Рабочем столе?**

a) Панель управления

б) Строка состояния

## в) Панель задач

## **12. Компьютер — это:**

а) устройство для работы с текстами;

б) электронное вычислительное устройство для обработки чисел;

в) устройство для хранения информации любого вида;

г) многофункциональное электронное устройство для работы с информацией;

д) устройство для обработки аналоговых сигналов.

## **13. Скорость работы компьютера зависит от:**

а) тактовой частоты обработки информации в процессоре;

б) наличия или отсутствия подключенного принтера;

в) организации интерфейса операционной системы;

г) объема внешнего запоминающего устройства;

д) объема обрабатываемой информации.

## **14. Во время исполнения прикладная программа хранится:**

- а) в видеопамяти;
- б) в процессоре;

в) в оперативной памяти;

г) на жестком диске;

д) в ПЗУ.

## **15. Для долговременного хранения информации служит:**

а) оперативная память;

- б) процессор;
- в) внешний носитель;
- г) дисковод;

д) блок питания.

#### **16. Процесс хранения информации на внешних носителях принципиально отличается от процесса хранения информации в оперативной памяти:**

а) тем, что на внешних носителях информация может храниться после отключения питания компьютера;

б) объемом хранимой информации;

- в) различной скоростью доступа к хранимой информации;
- г) возможностью защиты информации;

д) способами доступа к хранимой информации.

#### **17. При отключении компьютера информация:**

а) исчезает из оперативной памяти;

- б) исчезает из постоянного запоминающего устройства;
- в) стирается на жестком диске;
- г) стирается на магнитном диске;
- д) стирается на компакт-диске.

#### **18. Какое из устройств предназначено для ввода информации:**

- а) процессор;
- б) принтер;
- в) ПЗУ;
- г) клавиатура;
- д) монитор.

#### **19. Процессор это:**

- а). Устройство для вывода информации на бумагу
- б). Устройство обработки информации
- в). Устройство для чтения информации с магнитного диска

## **20. Принтер - это:**

- а. Устройство для вывода информации на бумагу
- б. Устройство для долговременного хранения информации
- в. Устройство для записи информации на магнитный диск

## **21. Сканер - это:**

- а. Многосредный компьютер
- б. Системная магистраль передачи данных
- в. Устройство ввода изображения с листа в компьютер

## **22. Монитор - это:**

- а. Устройство обработки информации
- б. Устройство для ввода информации
- в. Устройство для вывода информации

## **23. Устройствами ввода информации являются:**

- а) принтер,
- б) дисплей,
- в) клавиатура,
- г) мышь,
- д) световое перо,
- е) сканер,
- з) модем,
- и) микрофон
- к) наушники

## **24. Устройствами вывода информации являются:**

- а) принтер,
- б) дисплей,
- в) клавиатура,
- г) мышь,
- д) световое перо,
- е) сканер,
- з) модем,
- и) микрофон
- к) наушники

#### **25. Любая информация в памяти компьютера состоит из ….. и ….**

Вместо многоточия вставить соответствующие высказывания:

- а)нулей……...единиц
- б)слов…….предложений
- в)символов…..знаков
- г)символов…...слов

д)цифр………...букв

#### **26. Комплекс аппаратных и программных средств, позволяющих компьютерам обмениваться данными:**

- a) интерфейс;
- б) магистраль;
- в) компьютерная сеть;
- г) адаптеры.
- **27. Файл это ...**
- a). единица измерения информации
- б). программа или данные на диске, имеющие имя
- в). программа в оперативной памяти

г). текст, распечатанный на принтере

## **28. Операционная система:**

a). система программ, которая обеспечивает совместную работу всех

устройств компьютера по обработке информации

б). система математических операций для решения отдельных задач

в). система планового ремонта и технического обслуживания компьютерной техники

## **29. Программное обеспечение (ПО) – это:**

a) совокупность программ, позволяющих организовать решение задач на компьютере

б) возможность обновления программ за счет бюджетных средств

в) список имеющихся в кабинете программ, заверен администрацией школы

## **30. Компьютерные вирусы:**

а) возникают в связи со сбоями в аппаратных средствах компьютера;

б) пишутся людьми специально для нанесения ущерба пользователям ПК;

в) зарождаются при работе неверно написанных программных

продуктов;

г) являются следствием ошибок в операционной системе;

д) имеют биологическое происхождение.

## **31. Компьютерные вирусы - это ...**

а)файлы, которые невозможно удалить

- б) файлы, имеющие определенное расширение
- в) программы, способные к саморазмножению (самокопированию)
- г) программы, сохраняющиеся в оперативной памяти после выключения компьютера

#### **Оценочные средства для проведения промежуточной аттестации представлены в ФОСах по данной дисциплине.**

## *Вопросы к дифференцированному зачёту*

- 1. Понятие информации. Наука информатика. Информационные процессы.
- 2. Единицы измерения информации.
- 3. История развития ЭВМ. Принцип открытой архитектуры.
- 4. Принципы Джона фон Неймана.
- 5. Аппаратное обеспечение ЭВМ. Системный блок.
- 6. Устройства ввода информации.
- 7. Устройства вывода информации.
- 8. Периферийные устройства
- 9. Виды памяти.
- 10. Программное обеспечение ЭВМ. Структура.
- 11. Технологии обработки текста (пример)
- 12. Процессоры электронных таблиц (пример)
- 13. Системы управления базами данных (пример)
- 14. Файлы и файловая структура.
- 15. Операционные системы (определение, состав и виды)
- 16. ОС Windows (виды, свойства)
- 17. Компьютерные сети. Виды
- 18. Архивирование данных.
- 19. Антивирусные средства защиты
- 20. Автоматизированные системы обработки информации
- 21. Информационно-поисковые системы
- 22. Защита информации

Полный комплект заданий и иных материалов для проведения текущего контроля успеваемости и промежуточной аттестации по дисциплине приводится в фонде оценочных средств.

Методический комплект обеспечения внеаудиторной работы обучающихся по учебной дисциплине включает:

- 1. Перечень видов самостоятельной работы обучающихся по учебной дисциплине
- 2. Сборник задач.
- 3. Материалы к самостоятельному изучению.
- 4. Тестовые задания.
- 5. Тематика рефератов.